# <span id="page-0-0"></span>STAT 5110/6110: SAS Programming and Applications 8-A. SAS Graphics

#### Peng Zeng

Department of Mathematics and Statistics

Auburn University

Peng Zeng (Statistics) [STAT 5110/6110 – Lecture Notes](#page-13-0) Auburn University 1/14

 $QQ$ 

 $A \equiv \begin{pmatrix} 1 & 0 & 0 \\ 0 & 1 & 0 \\ 0 & 0 & 0 \end{pmatrix} \in A \Rightarrow A \equiv \begin{pmatrix} 1 & 0 & 0 \\ 0 & 1 & 0 \\ 0 & 0 & 0 \end{pmatrix} \in A$ 

### **Outline**

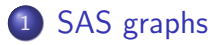

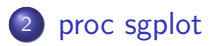

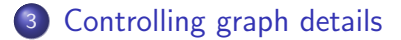

イロト イ団 トイ ヨト イヨト 一番  $-990$ Peng Zeng (Statistics) [STAT 5110/6110 – Lecture Notes](#page-0-0) Auburn University 2/14

## <span id="page-2-0"></span>Three Generations of SAS Graphics

Three generations of SAS graphics

- proc plot
- proc gplot
- **•** proc sgplot

ODS Graphics

- high-quality graphs with easier syntax
- **Example 1** use seplot for single-celled graphs and sepanel for multi-celled graphs.

Peng Zeng (Statistics) [STAT 5110/6110 – Lecture Notes](#page-0-0) Auburn University 3 / 14

- 3

 $QQ$ 

イロト イ押ト イヨト イヨト

## Proc SGPLOT

<span id="page-3-0"></span>We can use proc sgplot to draw the following plots.

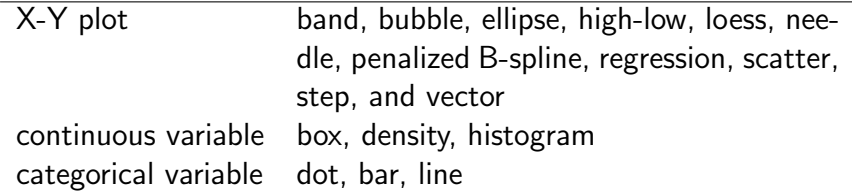

Specify a location to save graphs.

ods listing gpath = "/home/zengpen";

Peng Zeng (Statistics) [STAT 5110/6110 – Lecture Notes](#page-0-0) Auburn University 4/14

イロト イ押ト イヨト イヨト

目

 $QQ$ 

# Bar Chart

A bar chart is used to display the frequencies of different levels of a categorical variable.

```
proc sgplot data = SAS-data-set;
  vbar variable / more-options;
run;
```
You may use the following options to further control the appearance.

- $\bullet$  group  $=$  specifies a variable used to group the data
- **•** groupdisplay  $=$  how to display grouped bars, either stack or cluster

We can also use title statement to add a title and use format and label statements to change the texts for variables/levels.

vbar can be changed to hbar for horizontal bar chart.

Peng Zeng (Statistics) [STAT 5110/6110 – Lecture Notes](#page-0-0) Auburn University 5 / 14

 $QQ$ 

 $\left\{ \begin{array}{ccc} 1 & 0 & 0 \\ 0 & 1 & 0 \end{array} \right.$ 

# Histogram and Density

A histogram or density plot is used to display the distribution of a continuous variable.

```
proc sgplot data = SAS-data-set;
  histogram variable / more-options;
  density variable / more-options;
```
run;

- $\bullet$  type = species the type of density curve, either normal (default) or kernel.
- The histogram and density statements can be used together, but not with other types of graphs.

Peng Zeng (Statistics) [STAT 5110/6110 – Lecture Notes](#page-0-0) Auburn University 6 / 14

 $200$ 

 $\left\{ \begin{array}{ccc} \square & \times & \overline{c} & \overline{c} & \rightarrow & \overline{c} & \rightarrow & \overline{c}$ 

### Box Plot

A boxplot is used to display the five summary statistics of a continuous variable.

```
proc sgplot data = SAS-data-set;
  vbox variable / more-options;
run;
```
- $\bullet$  category = specifies a categorical variable.
- $\bullet$  group  $=$  specifies a second categorical variable.
- vbox can be changed to hbox for horizontal boxplot.

Peng Zeng (Statistics) [STAT 5110/6110 – Lecture Notes](#page-0-0) Auburn University 7 / 14

イロト イ押 トイヨ トイヨ トー ヨ

 $QQ$ 

#### Scatter Plot

A scatter plot is used to show the relationship between two continuous variables.

```
proc sgplot data = SAS-data-set;
  scatter x = \text{variable } y = \text{variable } / \text{ more-options};
run;
```
- $\bullet$  group  $=$  specifies a categorical variable.
- $\bullet$  datalabel = specifies a label for each point.

Peng Zeng (Statistics) [STAT 5110/6110 – Lecture Notes](#page-0-0) Auburn University 8/14

イロト イ母ト イヨト イヨト

- 3

 $QQ$ 

# Dot Plot

A dot plot is used to display some summary statistics of a continuous variable at different levels of a categorical variable.

```
proc sgplot data = SAS-data-set;
  dot categorical-variable / more-options;
run;
```
The options can be

- $\bullet$  response  $=$  specifies a numeric response variable for the plot
- $\bullet$  stat = specifies the statistic for the horizontal axis (freq, mean, median, percent, sum)
- $\bullet$  limitstat = specifies the statistic for the limit lines (clm, stddev, stderr)

Peng Zeng (Statistics) [STAT 5110/6110 – Lecture Notes](#page-0-0) Auburn University 9 / 14

 $200$ 

 $A \equiv \begin{pmatrix} 1 & 0 & 0 \\ 0 & 1 & 0 \\ 0 & 0 & 0 \end{pmatrix} \in A \Rightarrow A \equiv \begin{pmatrix} 1 & 0 & 0 \\ 0 & 1 & 0 \\ 0 & 0 & 0 \end{pmatrix} \in A$ 

### Series Plot

Series plot is also called line plot. It makes sense when data must be displayed in a particular order.

```
proc sgplot data = SAS-data-set;
  series x = \text{variable } y = \text{variable } / \text{ more-options};
run;
```
- $\bullet$  group  $=$  specifies a categorical variable.
- o markers adds a marker for each data point.

Peng Zeng (Statistics) [STAT 5110/6110 – Lecture Notes](#page-0-0) Auburn University 10/14

KED KARD KED KED E VOOR

### Fitted Curves

Show fitted curves by linear regression, loess, or splines.

```
proc sgplot data = SAS-data-set;
  statment-name x = variable y = variable / more-options;
run;
```
The statement-name can be

- **o** reg for regression line
- **e** loess for loess curve
- **phonome for penalized B-spline curves.**
- $\bullet$  group  $=$  specifies a categorical variable.
- $\bullet$  datalabel  $=$  specifies a label for each point.

Peng Zeng (Statistics) [STAT 5110/6110 – Lecture Notes](#page-0-0) Auburn University 11/14

KED KARD KED KED E VOOR

[Controlling graph details](#page-11-0)

## <span id="page-11-0"></span>Controlling Axes and Reference Lines

```
proc sgplot data = data-set;
  xaxis options;
  yaxis options;
  refline value / options;
run;
```
options for xaxis and yaxis include

- o grid creates a line at each tick mark on the axis
- $label = 'text'$  specifies axis label

options for refline include

- $axis = x$  or  $axis = y$  specify the location
- $\bullet$  label  $=$  specify labels
- $\bullet$  transparency = specifies the degree of transparency

Peng Zeng (Statistics) [STAT 5110/6110 – Lecture Notes](#page-0-0) Auburn University 12/14

K ロ ▶ K 個 ▶ K 로 ▶ K 로 ▶ 『 콘 │ ◆ 9,9,0\*

[Controlling graph details](#page-11-0)

## Legends and Insets

keylegend  $\frac{\partial f}{\partial x}$ 

Options include

- $\bullet$  title  $=$  adds a title for the legend
- $\bullet$  across = specifies number of columns in the legend
- $\bullet$  down = specifies number of rows in the legend
- $\bullet$  location = specifies location of legend (inside or outside)
- $\bullet$  position = location of legend (top, topleft, topright, bottom, bottomleft, bottomright, left, right)

#### inset 'text-string' / options;

Options include

- border adds a border
- $\bullet$  position  $=$  specify the location

Peng Zeng (Statistics) [STAT 5110/6110 – Lecture Notes](#page-0-0) Auburn University 13/14

**KOD KARD KED KED A BA YOUR** 

[Controlling graph details](#page-11-0)

### Graph Attribute

<span id="page-13-0"></span>Use options after a slash at the end of a basic plot statement

statement / fillattrs  $=$  (attribute  $=$  value);

- **•** fillattrs can be changed to labelattrs, lineattrs, markerattrs, valueattrs
- **a** attribute can be
	- $color =$  use name such as red or  $\#$ FF0000
	- $\bullet$  pattern = solid, dash, dot, ...
	- $\bullet$  size = numbers with units cm, in, px, ...
	- $\bullet$  style = italic or normal
	- $\bullet$  symbol = circle, diamond, plus, square, ...
	- $\bullet$  thickness = numbers with units cm, in, px, ...
	- $\bullet$  weight = bold or normal

Peng Zeng (Statistics) [STAT 5110/6110 – Lecture Notes](#page-0-0) Auburn University 14/14

K ロ ▶ K 個 ▶ K 로 ▶ K 로 ▶ 『로 『 YO Q @